Základní škola a Mateřská škola, Praha 6, náměstí Svobody 2

## **Alternativní možnost omlouvání absence pro rodiče**

Vážení rodiče,

kromě běžné formy omlouvání nepřítomnosti dětí ve škole, které nadále můžete využívat (školní rodičovský e-mail či omluvný list v papírové žákovské knížce), nabízíme pro zájemce i alternativní možnost omlouvání prostřednictvím webové aplikace Bakaláři, kterou již rodiče a žáci od 5. do 9. tříd znají z využívání pro hodnocení (známky).

Upozorňujeme, že i zde JE RODIČ PLNĚ ZODPOVĚDNÝ ZA ROZSAH OMLUVENKY. ZAJISTĚTE TEDY, ABYSTE MĚLI POD KONTROLOU SVÉ PŘÍSTUPOVÉ ÚDAJE, ABY NEDOŠLO K JEJICH ZNEUŽITÍ.

## Textový návod:

- 1) Ve webové aplikaci Bakaláři přibyla možnost v levém menu KOMENS.
- 2) V tomto menu zvolí rodič *Poslat zprávu.*
- 3) TYP zprávy změní z *Obecná zpráva* na *Omluvení absence.*
- 4) Pokud nechce omlouvat celý den, zruší zaškrtnutí u položky *Omluvit celý den* a zvolí *DEN* a *VYUČOVACÍ HODINY*, kterých se omluvenka týká.
- 5) Položka KOMU a adresát je **neměnný**, systém je nastavený tak, že omluvenka se posílá automaticky třídnímu učiteli.
- 6) Po zapsání zprávy (důvodu absence) a odeslání omluvenky, je automaticky vyžadováno potvrzení o přečtení učitelem, což je symbolizováno červenou tečkou u odeslané zprávy (po přečtení/zpracování zprávy třídním učitelem tato tečka mizí = učitel přečet a zpracoval omluvenku)

## DBEJTE PROSÍME NA PŘESNOST DAT A POČTY OMLOUVANÝCH HODIN, TŘÍDNÍ UČITEL **NEMÁ** JAKOUKOLIV MOŽNOST TYTO ÚDAJE MĚNIT!

## Obrázkový návod:

1) Rodič ve webové aplikaci v systému KOMENS vybere "Poslat zprávu" a zvolí typ zprávy "Omluvení absence":

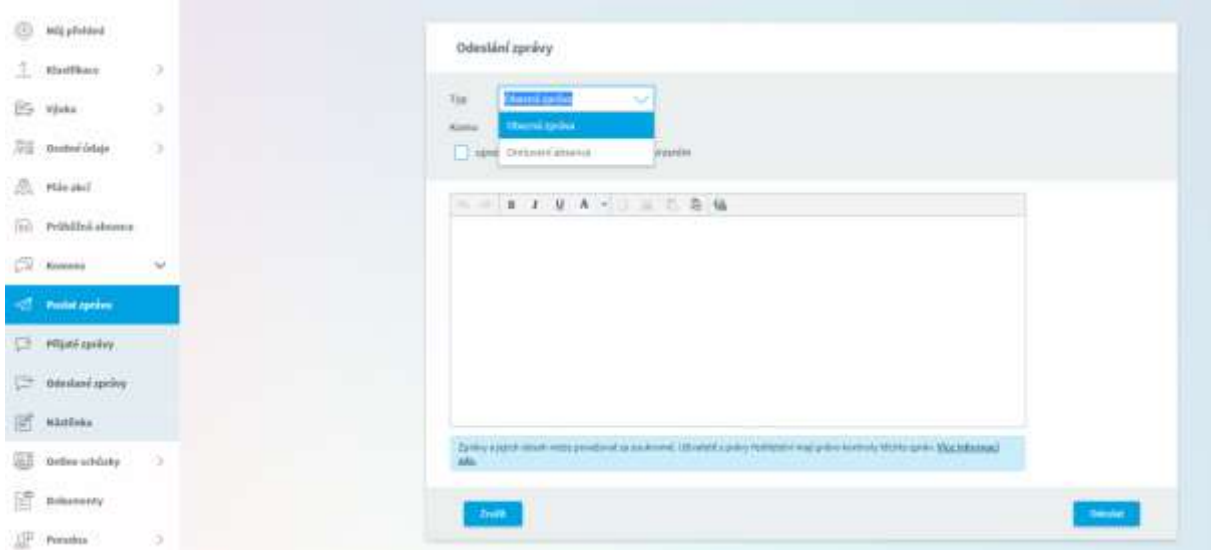

2) Zaškrtne buď "Omluvit celý den", nebo popř. které hodiny omlouvá. Kolonky "Komu" rodič nevyplňuje, systém je automaticky nastaven tak, že zpráva přichází třídnímu učiteli.

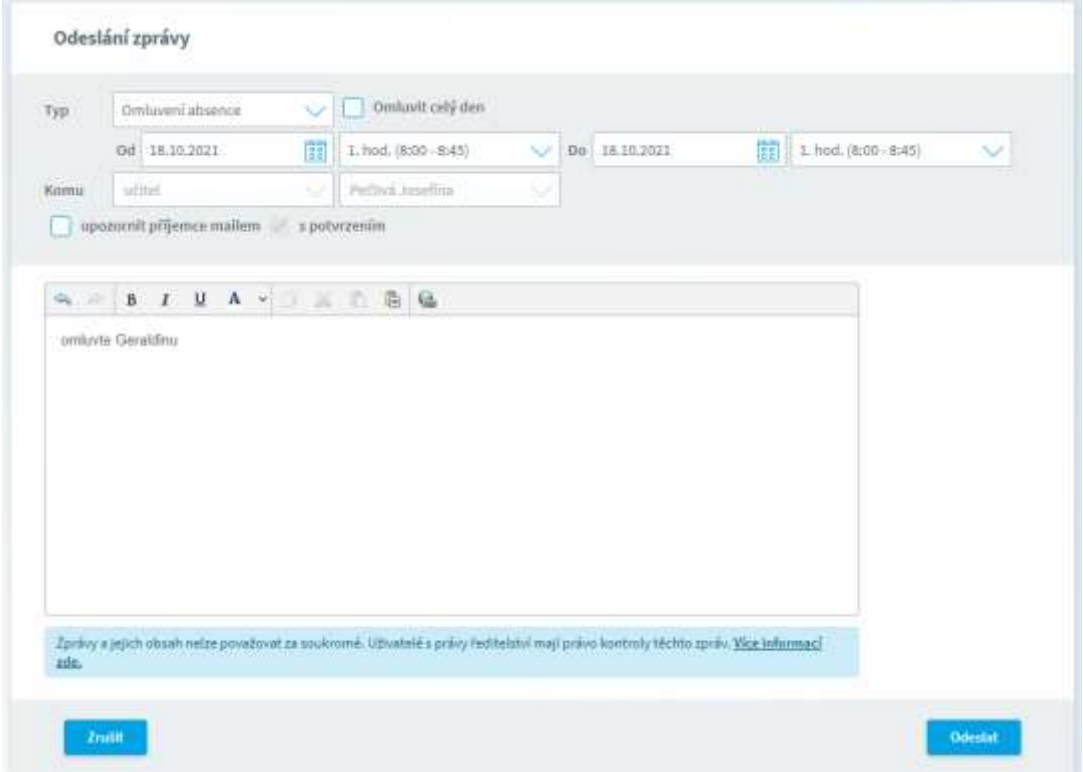

3) V systému má rodič k dispozici vysvětlivky, co znamenají symboly u jednotlivých zpráv.

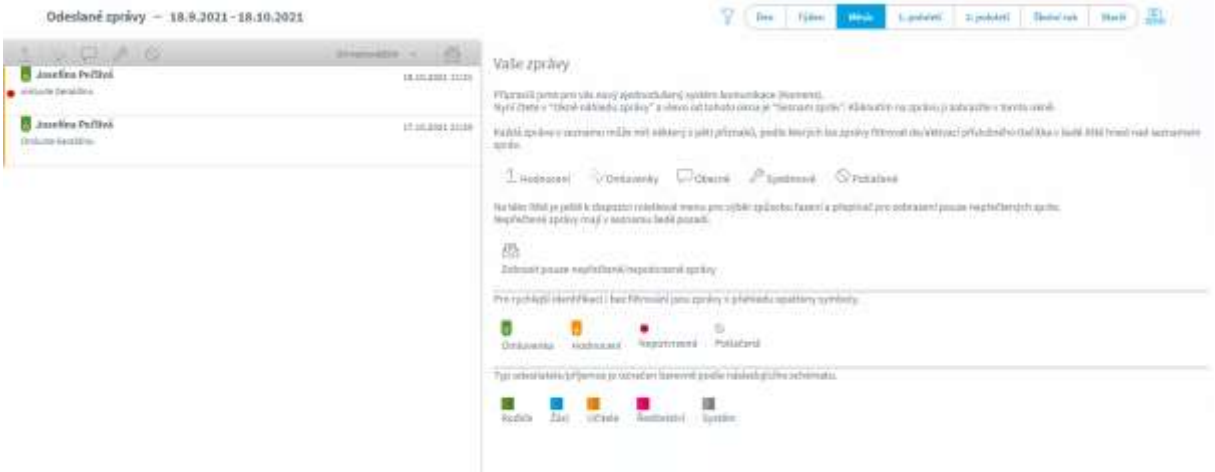

4) Po přečtení zprávy třídním učitelem dojde k potvrzení o přečtení (zmizí červený puntík před zprávou v levém menu).